# Cost of Care

Revised September 2019

### What is Cost of Care?

- Under Florida law (F.S. 985), parents, guardians, and non-custodial parents may be charged for the supervision, care, support, and maintenance of their child in secure detention, supervised release, probation supervision, residential commitment, conditional release, and post-commitment probation.
- Cost of Care (COC) bills are sent directly to the billable family member based on disposition and placement. A bill will be sent each month indicating the amount charged, the dates the child was admitted to and released from the program, or was under supervision, and the total unpaid balance due.
- If a reduction or waiver is not entered into the Juvenile Justice Information System (JJIS), the member will be billed the full amount.

Secure Detention, Commitment-\$5 per day

Supervised Release, Probation, Conditional Release -\$1 per day

### What is Billable

### BILLABLE DISPOSITIONS

- Probation
- Commitment
- Detained

### BILLABLE PLACEMENTS

- Probation
- Post Commitment Probation
- Commitment
- Committed Pending Placement
- Conditional Release
- Secure Detention
- Supervised Release

### Reductions and Waivers

- Only the court can waive or reduce COC.
- You must have a court order.
- We do not bill FOSTER CARE or Interstate Compact Youth. You do not need a court order for these youth.
	- o You must enter waiver for ICJ youth.
	- o Best practice is to enter waiver for Foster Care youth.

### Identifying Bill to Person

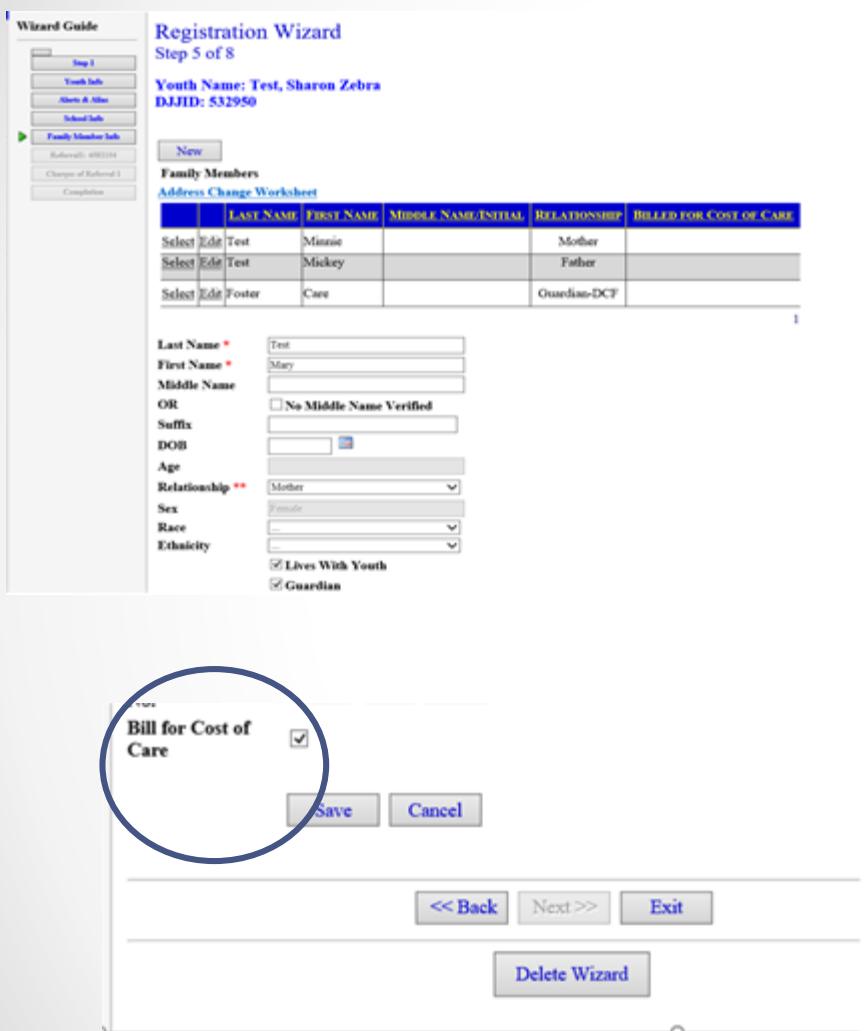

During the intake/screening process the JPO enters the youth's family members (step 5 of registration wizard) The bill to person can be identified at this time by checking the box at the bottom of the screen to "bill for cost of care", only one person should be checked.

### Identifying Bill to Person

#### **Family Member Registration**

#### **Youth Name: Test, Sharon Denise**

DJJID: 532950

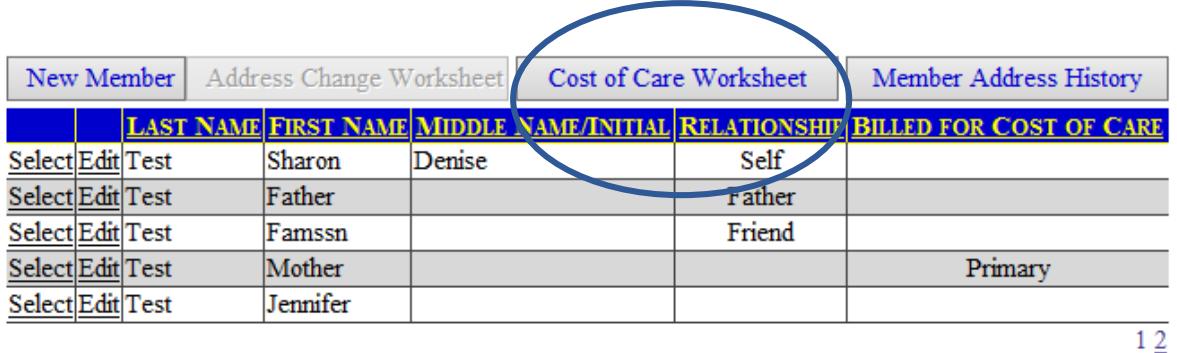

#### **Member Information**

#### Last Updated By: Hutchins, Rosellyn R on 3/27/2014 2:56 PM

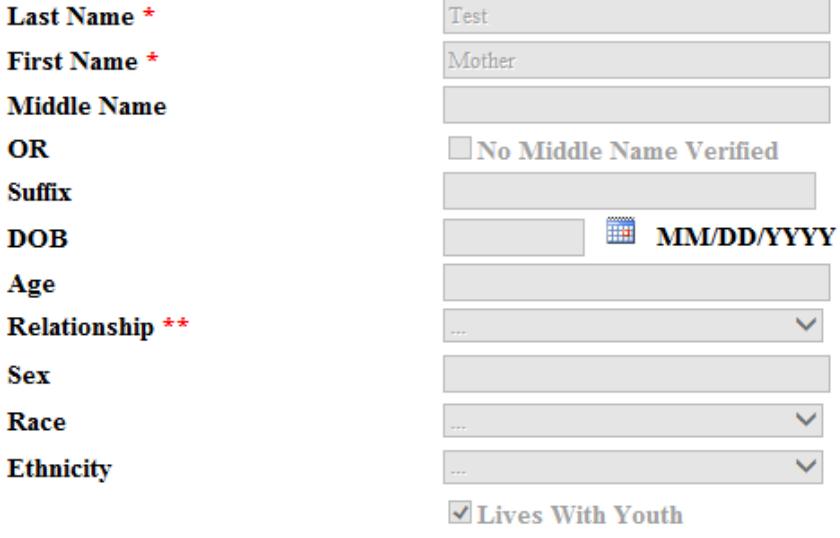

 $\vee$  Guardian

This can also be completed from intake web, family member module when adding family members after the registration wizard has been completed. Enter legal billable family member then select the Cost of Care Worksheet and mark them as the "primary" bill to person.

### Youth is Bill to Person

- If the youth has been court ordered to pay for their COC then during step 2 of the Registration Wizard check the box "Bill Youth for Cost of Care".
	- \*\*Please note that a court order is required. \*\*\*

**Bill Youth for Cost of Care**  $\overline{\mathbf{v}}$ Only check this box if you have a court order.

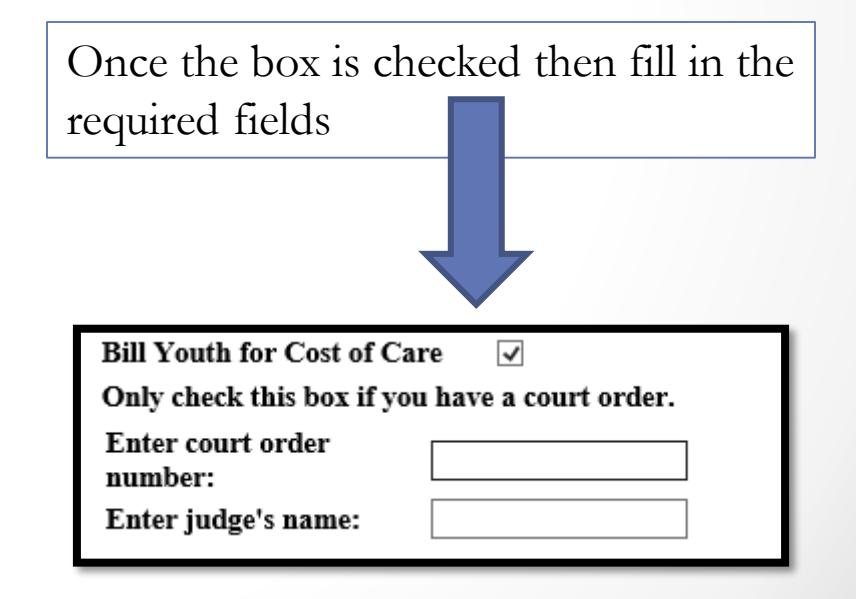

#### **Cost of Care Worksheet Youth Name: Test, Sharon Denise** DJJID: 532950

Current Bill To Person: To choose a different bill to person select a member from the listing below. 305 West Crawford Street DCF Quincy, FL 32351-3204

Select the family member responsible for Cost of Care.

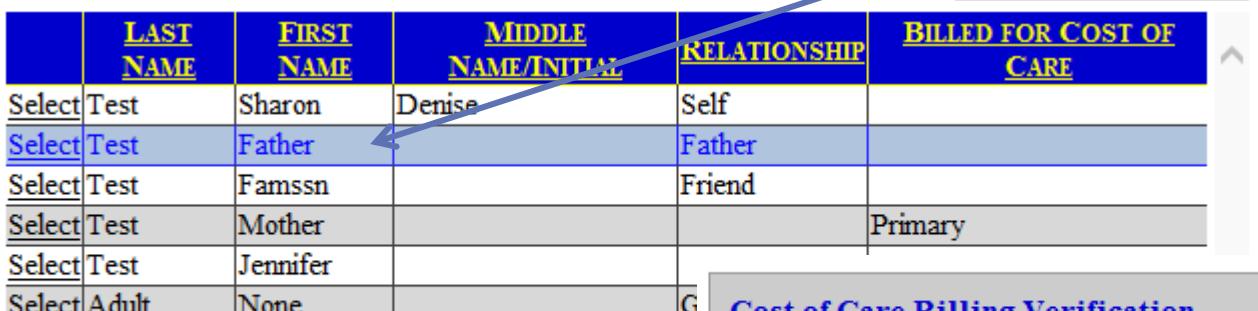

**Cost of Care Billing Verification** 

Please verify one of the following statements: ● Use the mailing address (or physical, if mailing is not known) as the Cost of Care billing address. The new address to be used is:

3491 62nd Avenue North  $#160$ Pinellas Park, FL 33781

Member Address History

 $\circlearrowright$  Use the address below as the Cost of Care billing address in lieu of the mailing or physical address

#### **Alternate COC Billing Address**

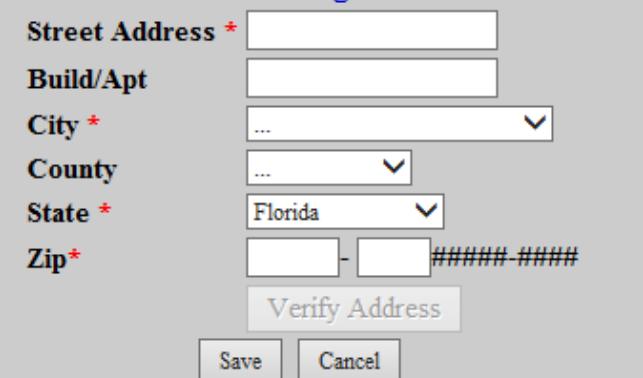

**The youth is only to be selected as bill to person if there is a court order.**

Identify the correct mailing address for the bill to person.

### Cost of Care – Reductions/Waivers Module

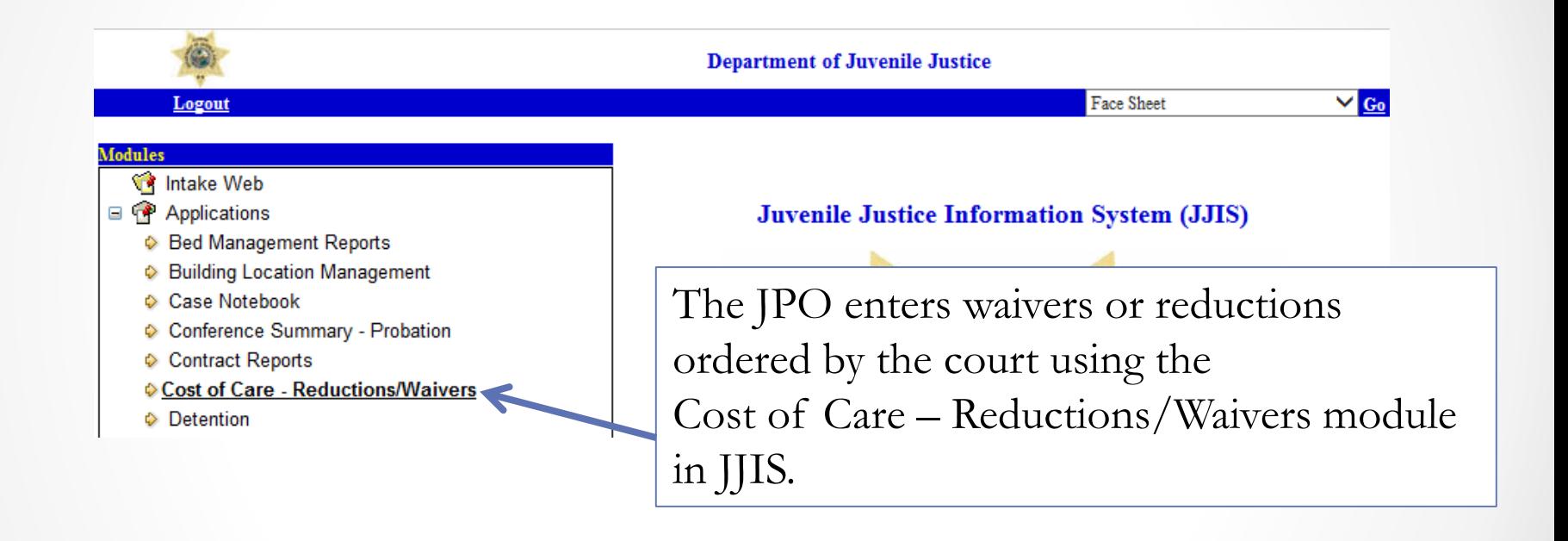

The module is available on the JJIS WEB as well as Intake WEB (Disposition Dashboard).

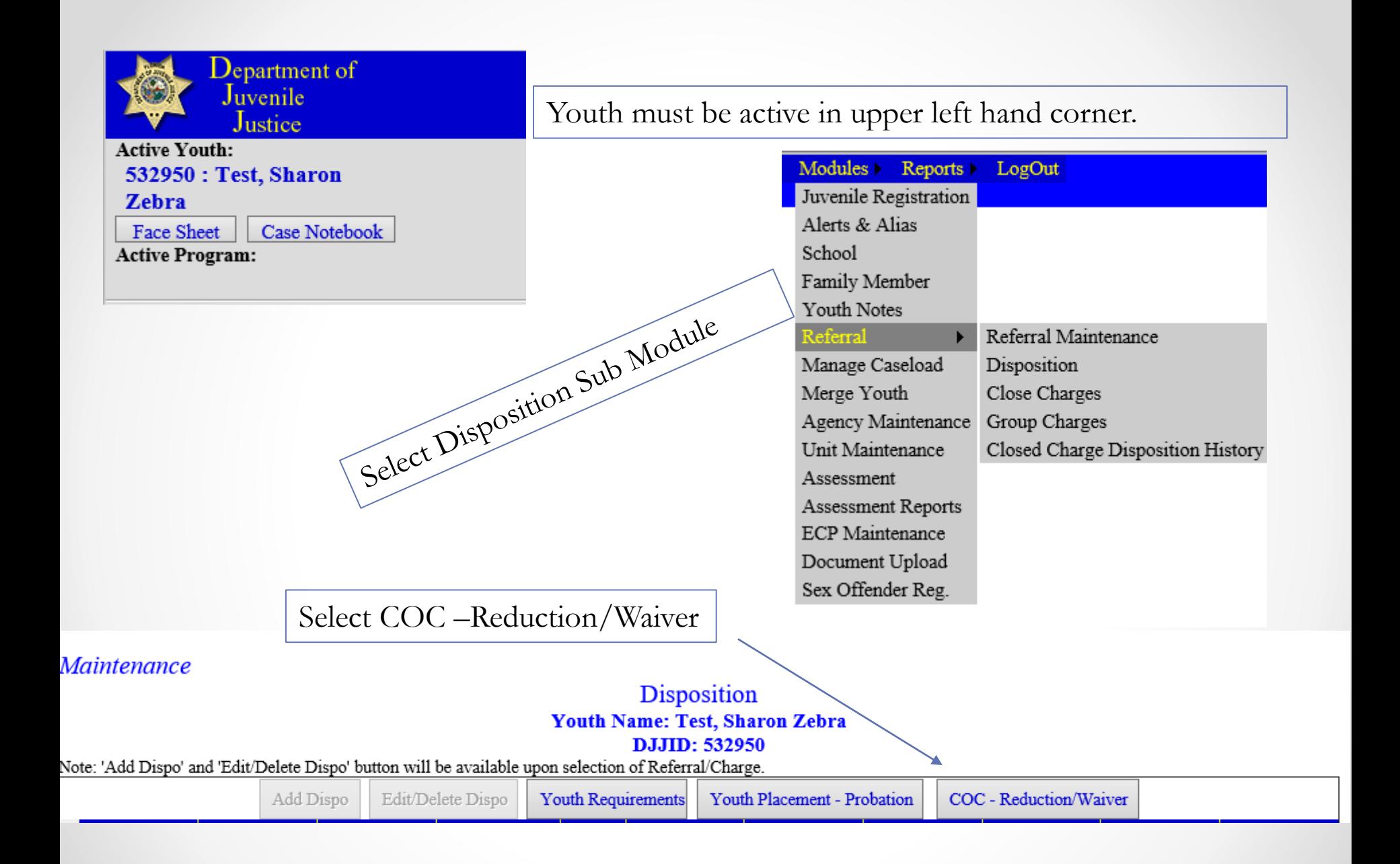

### Cost of Care Reduction/Waiver

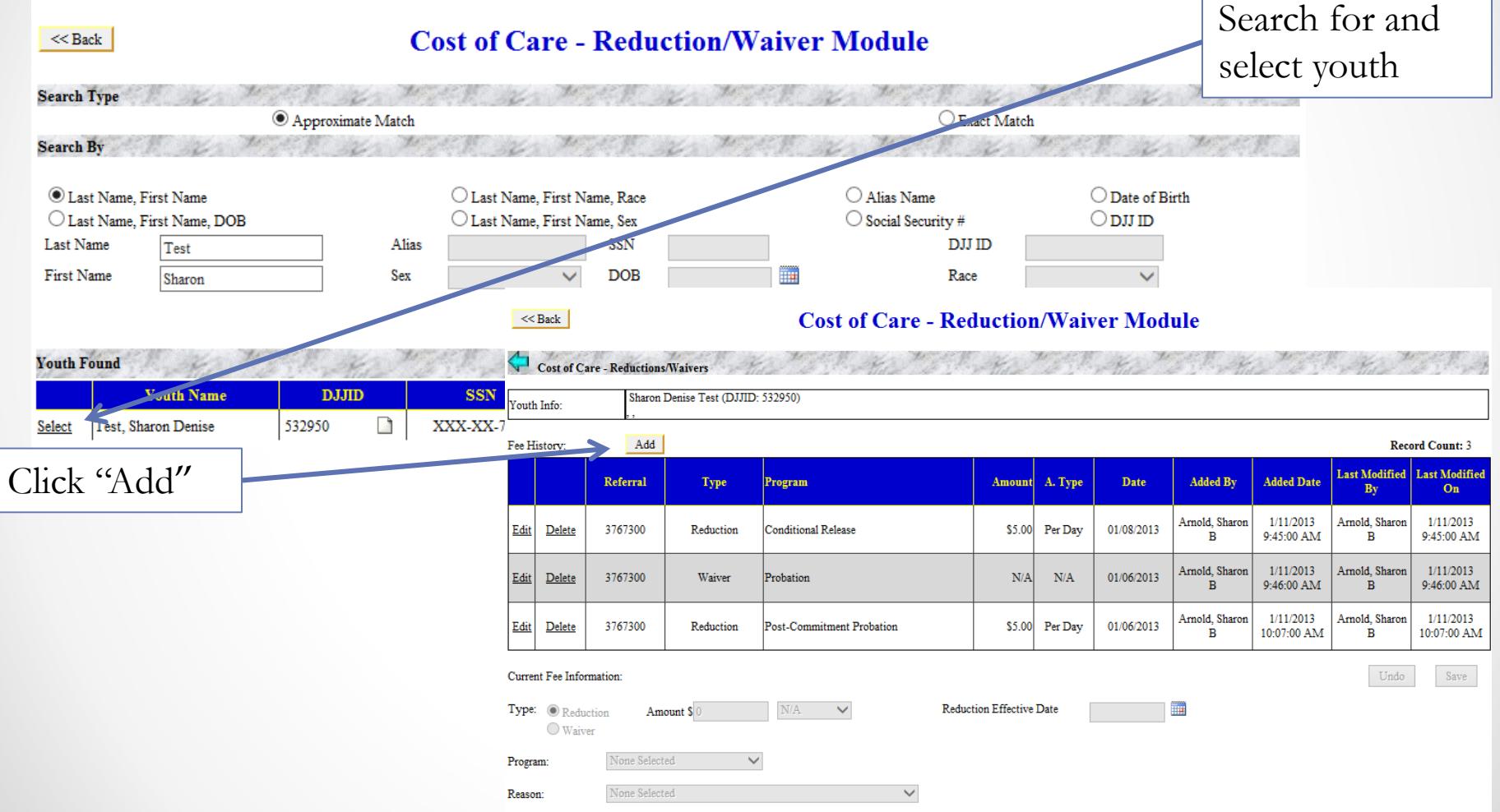

### Cost of Care Reduction/Waiver

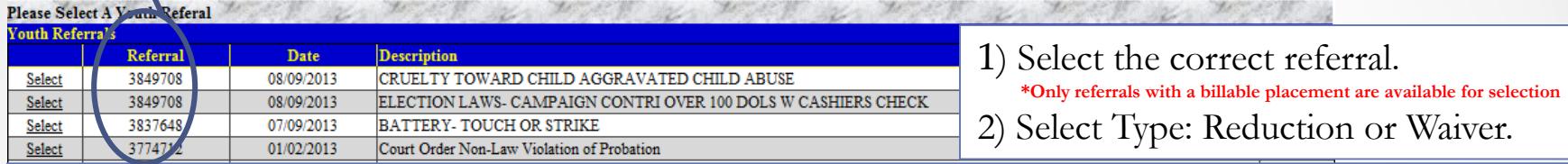

3) COC bills per day; if the order does not specify the daily rate of a REDUCTION, you should calculate the amount per day and enter it accordingly. If the fee is waived, no amount is necessary.

4) Reduction/Waiver Effective Date is Date Court Order signed or retroactive date as noted on court order.

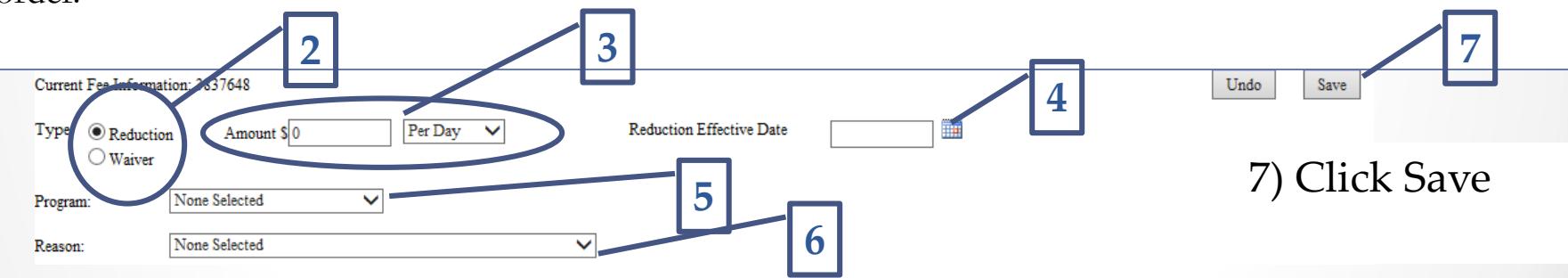

5) Program Selection – Commitment, Conditional Release, Supervised Release, Post-Commitment Probation, Probation or Secure Detention.

6) Choose the appropriate reason for the reduction/waiver.

**\*Please note there could be multiple waivers/reductions entered for one referral depending on disposition or current placement.** 

**1**

## COC Verification When Disposition is Entered

When a billable disposition is entered, the user is required to verify the bill to person and address.

#### **Cost Of Care Verification**

**Youth Name: Test, Sharon Denise** DJJID: 532950

Refresh

Is the family member/Youth listed below the correct person to receive the cost of care bill at the listed address. (If yes, then click "Yes", otherwise click "No" to go to the Family Member Registration Maintenance Screen to correct it)

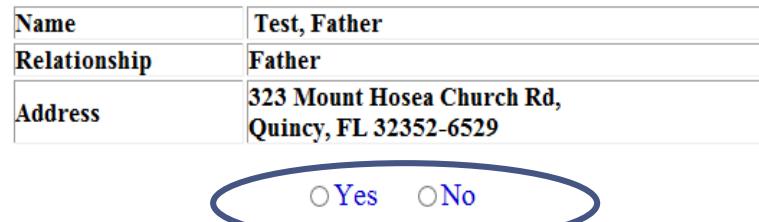

### COC Verification When No Family Member is Selected

If the person responsible for cost of care has not been identified, go to the Family Member Registration Screen and select the Cost of Care Worksheet to identify the family member responsible.

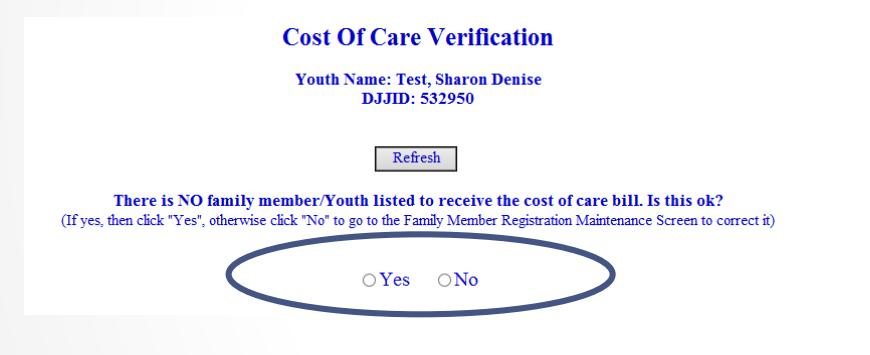

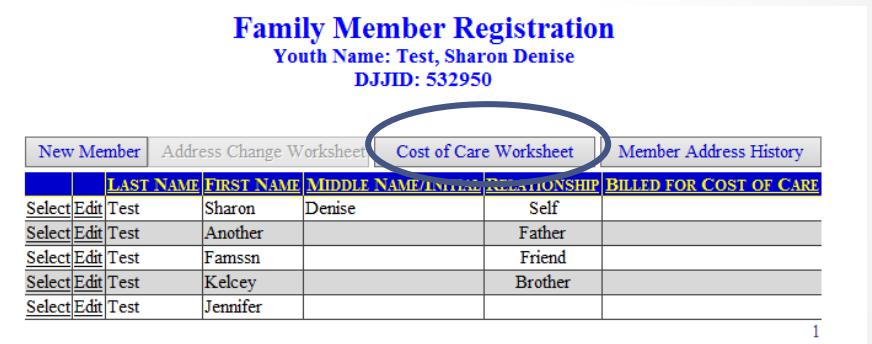

**Cost of Care Worksheet Youth Name: Test, Sharon Denise DJJID: 532950** 

Current Bill To Person: To choose a different bill to person select a member from the listing below.

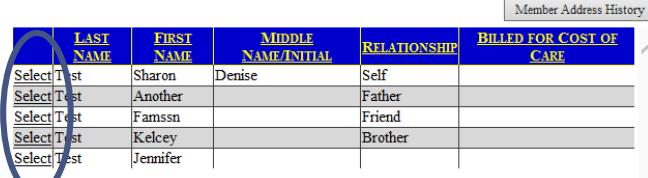

### Billable Placement(s) per Face Sheet

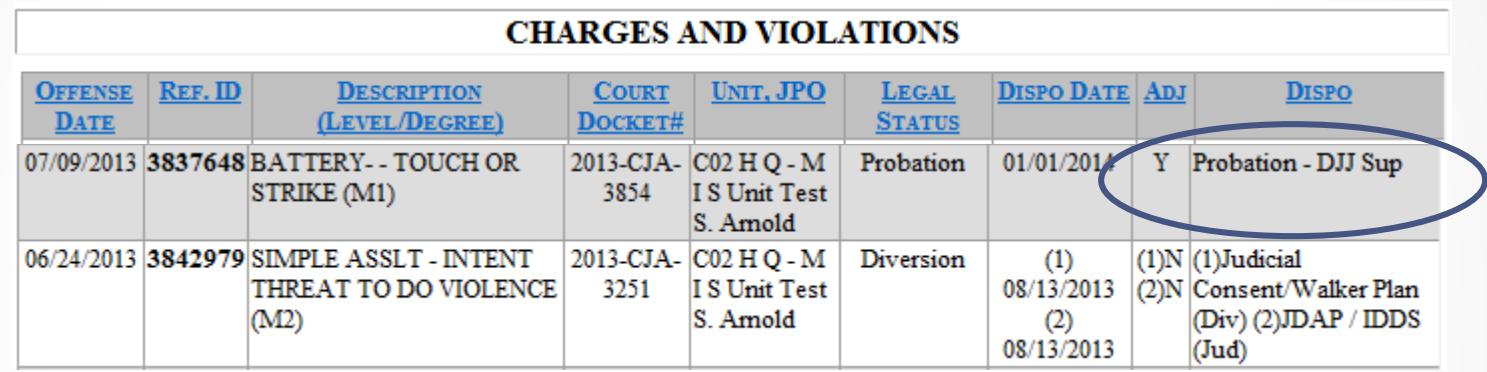

**\*\*\* Always compare billable placements with court order prior to entering COC.** 

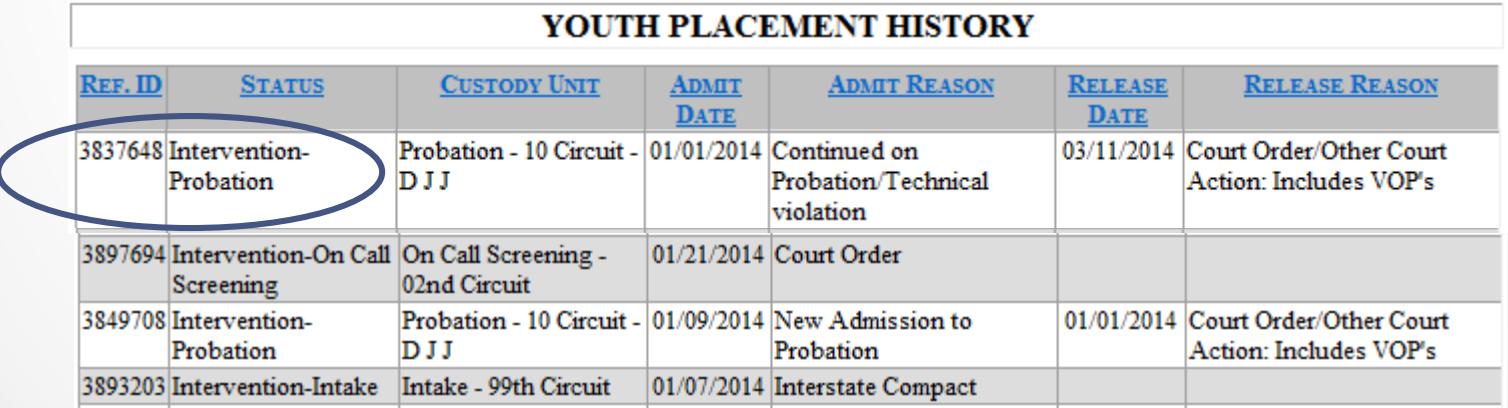

## Tip on Placements and Cost of Care Billing

- Not all billable dispositions will have an associated billable placement.
- When there is a change in referral associated with a billable placement (changes due to a change of jurisdiction or loss of jurisdiction), a new waiver/reduction needs to be entered.
- **■** There could be multiple waivers/reductions entered for one referral depending on disposition or current placement.
- Every time a billable disposition is entered, the billable family member and address will need to be verified.
- In transfer situations, if cost of care is waived or reduced in SENDING CIRCUIT, the RECEIVING CIRCUIT will enter the waiver/ reduction on new referral.
- When the placement status changes (i.e. youth transitions from commitment to aftercare) make sure there is a waiver or reduction entered for the new placement type if so ordered.

## Changes that Affect Cost of Care Billing

- Placement Referral
	- o Youth continues on current legal status but referral associated with placement changes-
		- JPO enters a waiver or reduction, as ordered by the judge, on the new referral number.
	- Placement Status
		- o Youth's legal status changes from commitment to CR or PCP or from secure detention to supervised release-
			- JPO enters a new waiver or reduction, as ordered by the judge, on the same referral to reflect the current placement/legal status on the same referral.

### Flowchart of Cost of Care

### Detention Placement

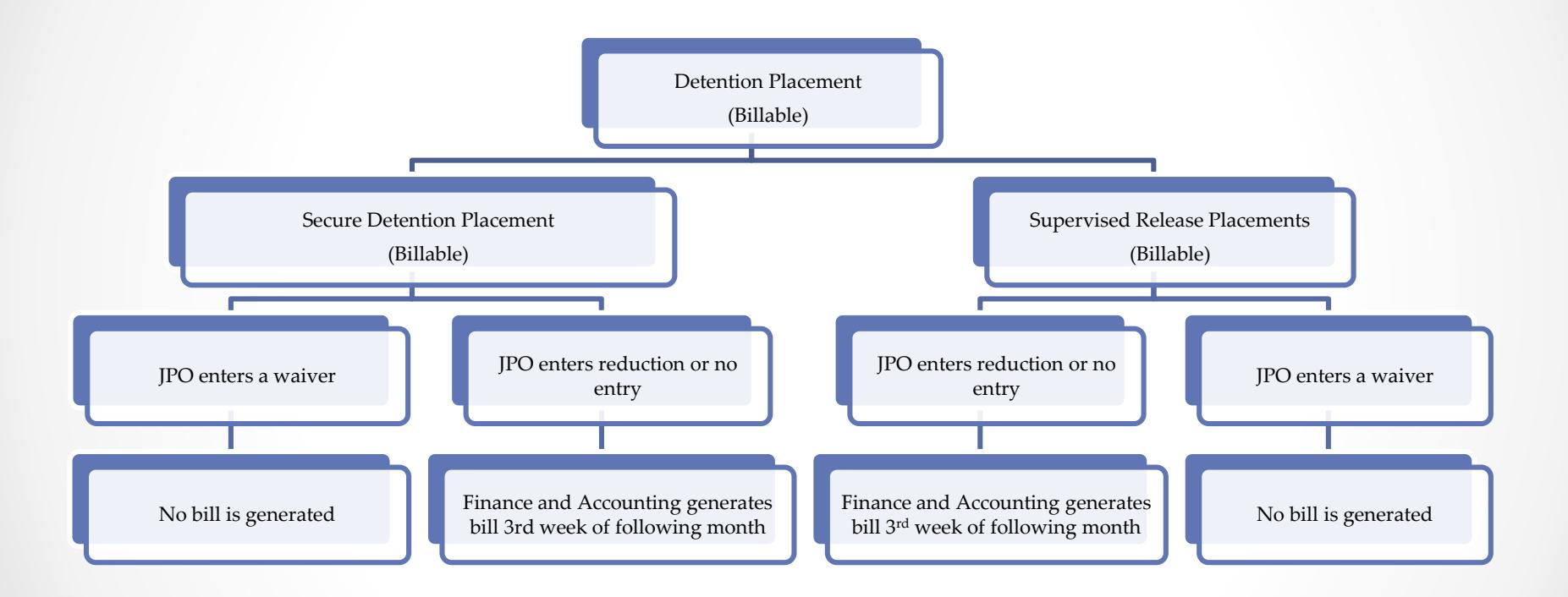

Waiver: Parent will not be charged. Reduction: Parent will be charged reduced amount. No entry: Parent will be charged full amount.

 $\bullet$ 

### Flowchart of Cost of Care

### Commitment/Conditional Release Placements

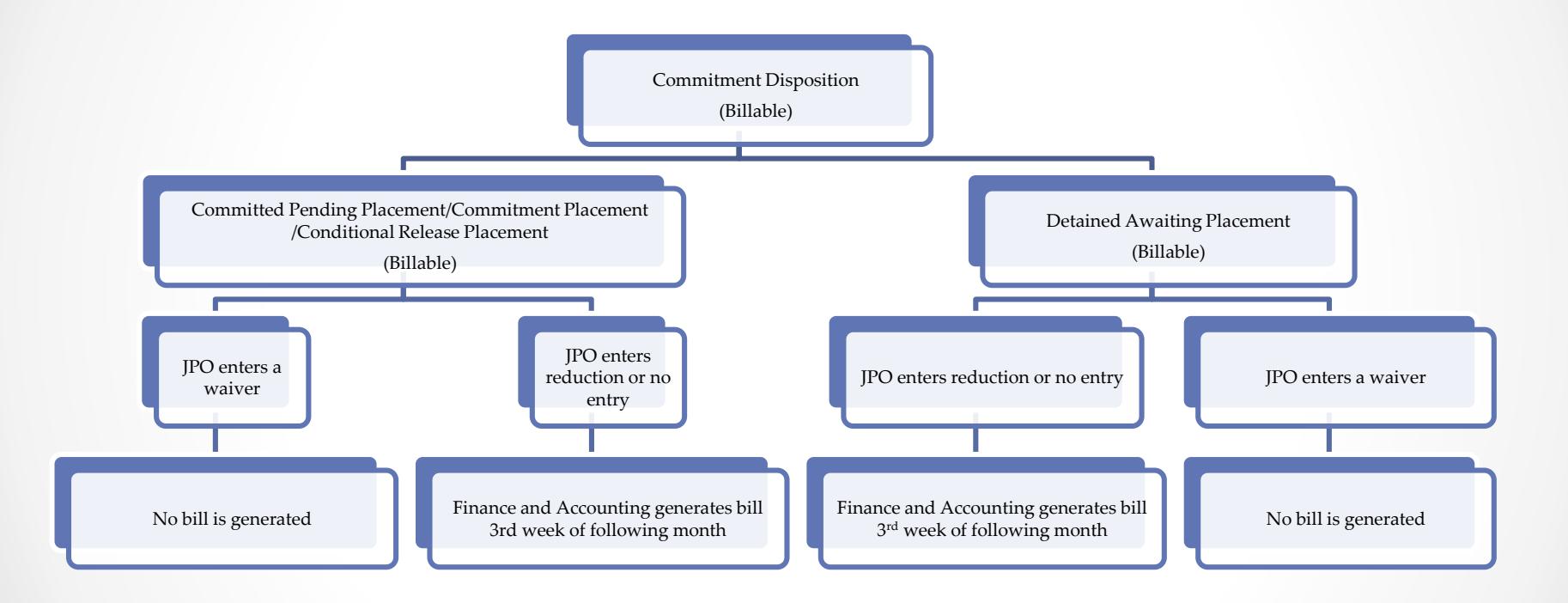

Waiver: Parent will not be charged. Reduction: Parent will be charged reduced amount. No entry: Parent will be charged full amount.

### Flowchart of Cost of Care

### Probation Placements

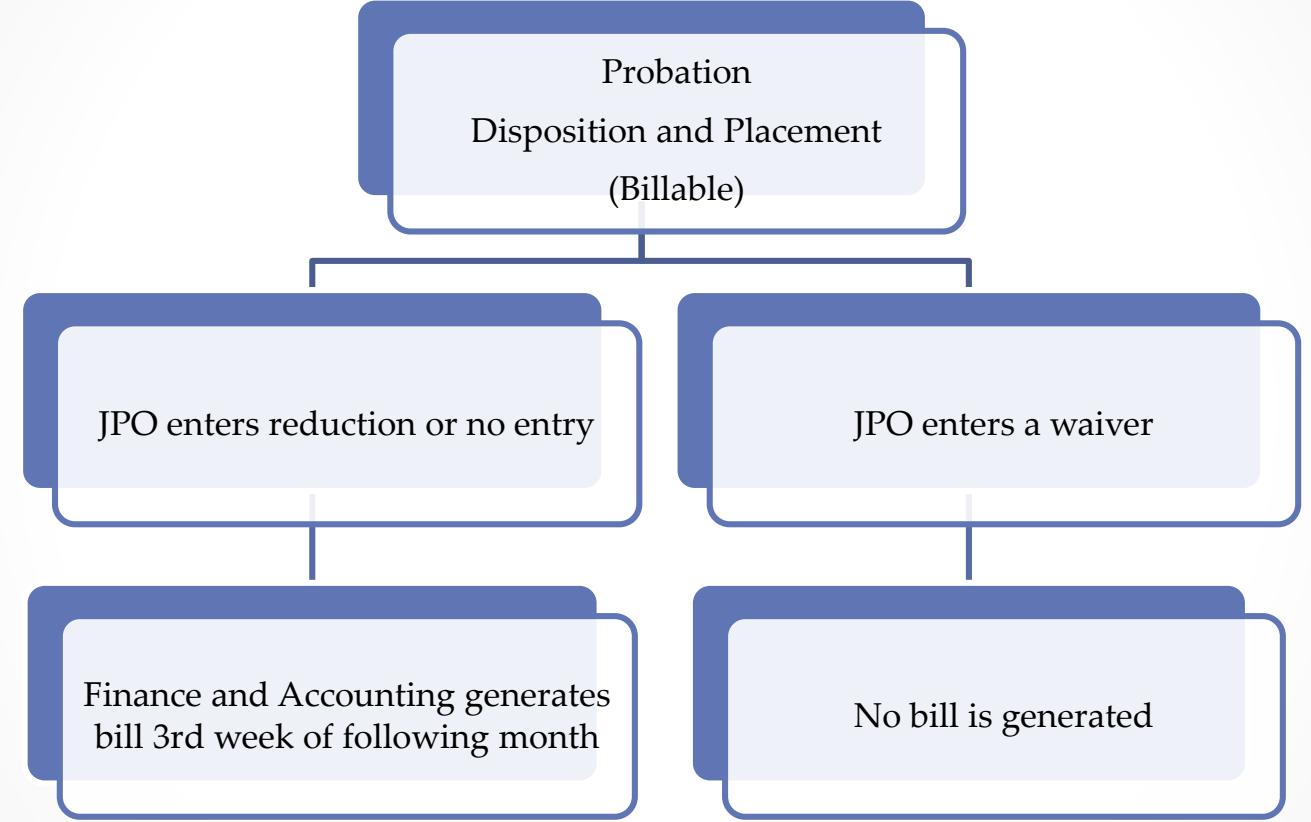

Waiver: Parent will not be charged Reduction: Parent will be charged reduced amount No entry: Parent will be charged full amount **20 20** 

### Monthly Billing Process

The following general steps are completed in coordination with the Bureau of Information Technology during the third week of each month

- Tuesday: IT pulls placement data from JJIS for the previous month and merges with the ARMS Billing System.
- Wednesday: All manual adjustments and deposit transactions are brought to completion by close of business.
- **►** Thursday: The billing file is generated by IT.
- Friday: A sample audit is performed on the billing file. If no errors are discovered, the file is transmitted to the printing contractor for processing.
- The invoices are mailed by the 1st day of the next month.

 $\blacktriangleright$  What happens if the address is incorrect, but it is not noticed for weeks after the reduction is completed?

Correct the address in JJIS and notify your circuit's COC Liaison.

What if the parents receive a bill when in fact the final disposition order waived all COC?

Enter the waiver using the billable placement referral number and contact the COC Liaison with the referral number. The Liaison will in turn contact Finance and Accounting who will manually adjust the billing.

- What happens if parent that was listed as the "Bill to Person" dies?
	- Identify the family member who is financially responsible for the youth [check "Bill to Person"], they will receive a bill for any or all of the amount that needs to be paid.
- Should I enter a waiver or reduction for incoming court order transfer cases?
	- Yes, if the order from the other county waived or reduced the COC, the JPO after opening a referral needs to enter the waiver or reduction.

- If parent contacts the JPO and is ordered to pay COC, but cannot afford to pay, what should the JPO do?
	- The JPO refers the parent to the clerks office, instruct the parent to have the issue placed on the calendar for a review. The JPO should NEVER get involved with speaking on behalf of the parent in reference to COC.
- If the judge does not reduce or waive COC, what does a JPO need to enter on the COC screen?
	- **The JPO does not need to do anything** on the COC screen as that means the parent is going to be billed the full amount.

- How do I correctly waive a referral connected to one disposition with more than one billable placement, for example Supervised Release then Commitment?
	- The JPO needs to input a COC waiver for the Supervised Release placement referral. Once the youth is committed, a waiver should be entered on the Commitment Pending Placement Referral/placement and then once placed into the commitment program, a waiver needs to be entered for the commitment placement referral.

### Problem Resolution

To cut down on Finance and Accounting having to manually adjust bills:

- $\blacktriangleright$  Enter all waivers and/or reductions in a timely manner, within 2 working days of receipt of the order.
- **Be sure to contact the circuit's COC Liaison when any** changes have been made weeks after the disposition.
- $\blacktriangleright$  Make sure that JJIS is accurately updated with the "Bill to Person" and the correct mailing address.

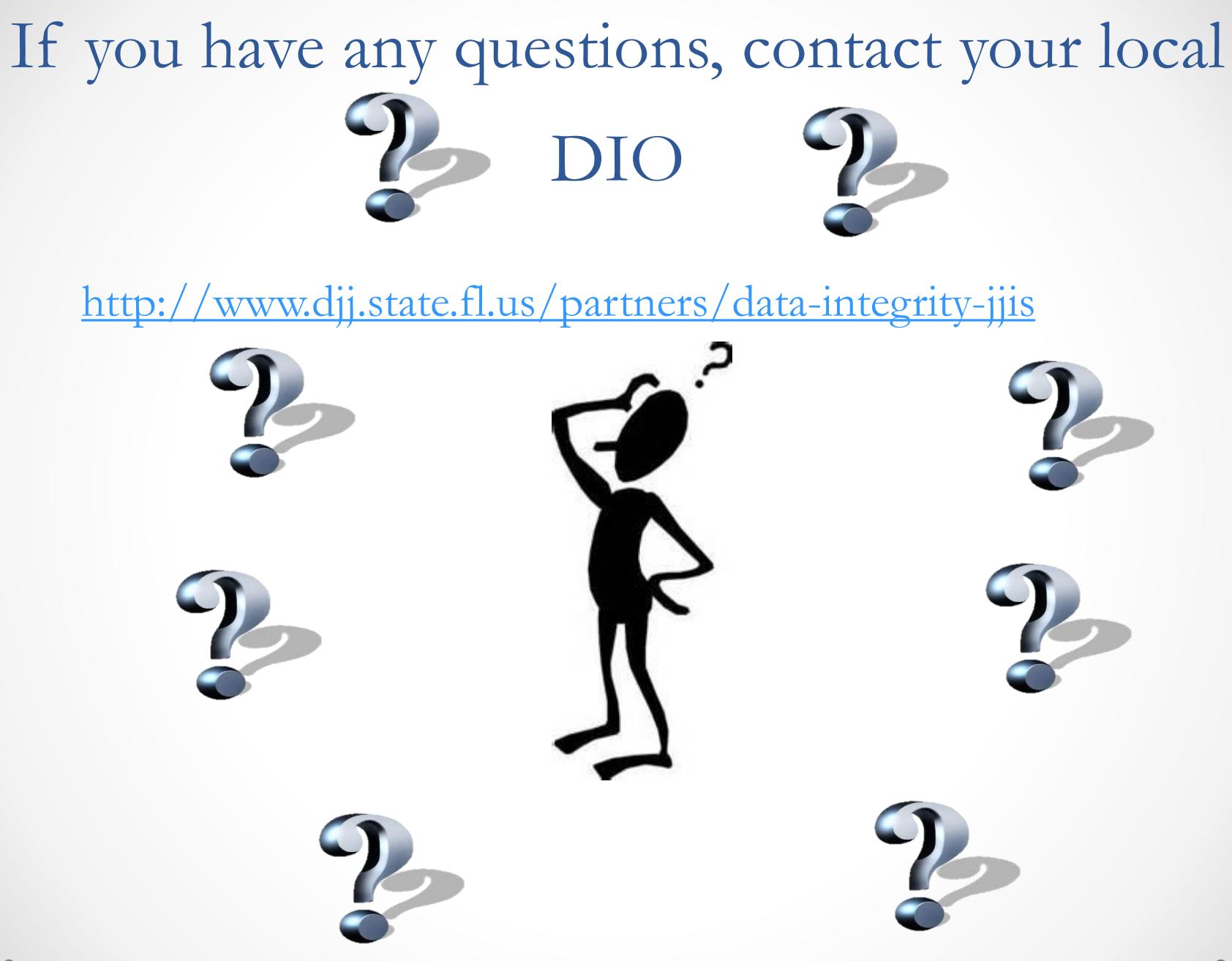

**27**